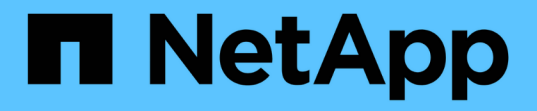

### ロールベースアクセス制御 ONTAP tools for VMware vSphere 10.1

NetApp June 21, 2024

This PDF was generated from https://docs.netapp.com/ja-jp/ontap-tools-vmware-vsphere-10/concepts/vcenter-server-role-based-access-control-features.html on June 21, 2024. Always check docs.netapp.com for the latest.

# 目次

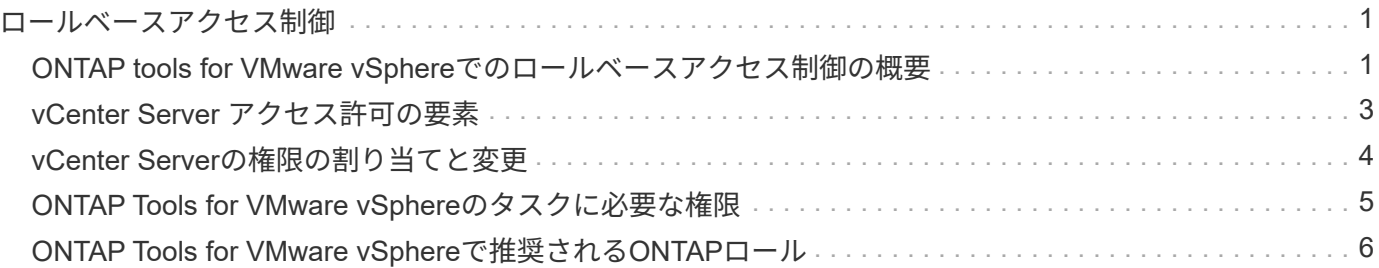

## <span id="page-2-0"></span>ロールベースアクセス制御

### <span id="page-2-1"></span>**ONTAP tools for VMware vSphere**でのロールベースアクセス 制御の概要

vCenter Server の RBAC を使用すると、 vSphere オブジェクトへのアクセスを制御でき ます。vCenter Serverは、ロールと権限を持つユーザ権限とグループ権限を使用して、 インベントリ内のさまざまなレベルで一元的な認証および許可サービスを提供しま す。vCenter Serverには、RBACを管理するための5つの主要コンポーネントがありま す。

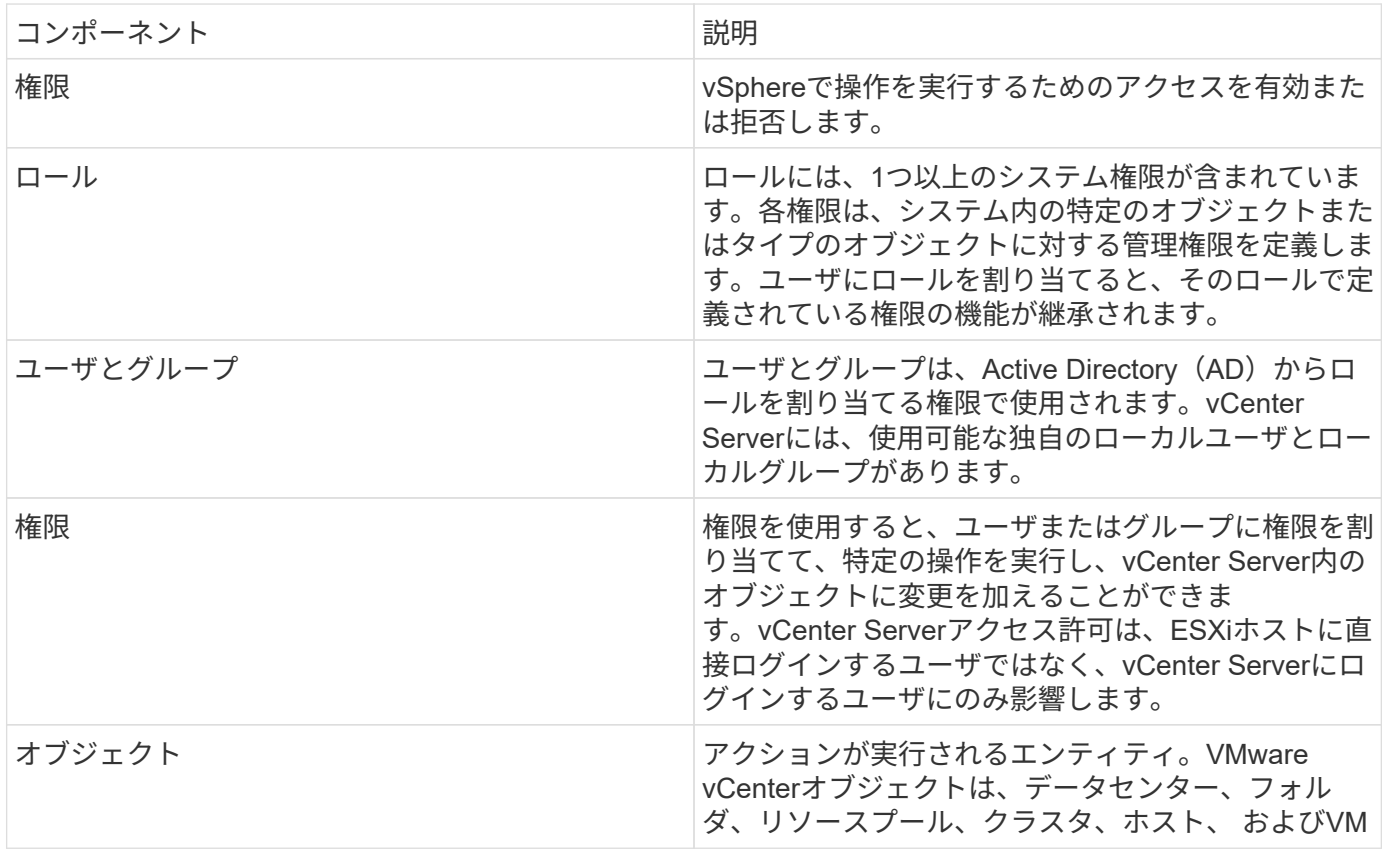

タスクを完了するには、適切なvCenter Server RBACロールが必要です。タスクの実行中、ONTAP tools for VMware vSphereは、ユーザのvCenter Serverロールを確認してから、ユーザのONTAP権限を確認します。

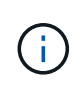

vCenter Serverのロールは、管理者ではなく、ONTAP Tools for VMware vSphere vCenterユー ザに適用されます。デフォルトでは、管理者は製品へのフルアクセス権を持ち、ロールを割り 当てる必要はありません。

ユーザとグループは、vCenter Serverロールに含まれることでロールにアクセスできます。

**vCenter Server**のロールの割り当てと変更に関するキーポイント

vCenter Serverのロールは、vSphereのオブジェクトおよびタスクへのアクセスを制限する場合にのみ設定し ます。それ以外の場合は、管理者としてログインできます。このログインでは、すべての vSphere オブジェ

クトに自動的にアクセスできます。

ロールを割り当てる場所によって、ユーザが実行できるONTAP Tools for VMware vSphereタスクが決まりま す。一度に1つのロールを変更できます。 ロール内の権限を変更した場合、そのロールに関連付けられている ユーザは、更新されたロールを有効にするためにログアウトしてから再度ログインする必要があります。

#### **ONTAP Tools for VMware vSphere**に付属の標準ロール

vCenter Serverの権限とRBACを簡単に使用できるように、ONTAP Tools for VMware vSphereには、主要 なONTAPツールfor VMware vSphereタスクを実行できる標準のONTAPツールfor VMware vSphereロールが用 意されています。タスクを実行せずに情報を表示できる読み取り専用ロールもあります。

ONTAP Tools for VMware vSphereの標準ロールを表示するには、vSphere Clientのホームページで\*[ロール]\* をクリックします。ONTAP Tools for VMware vSphereのロールで、次のタスクを実行できます。

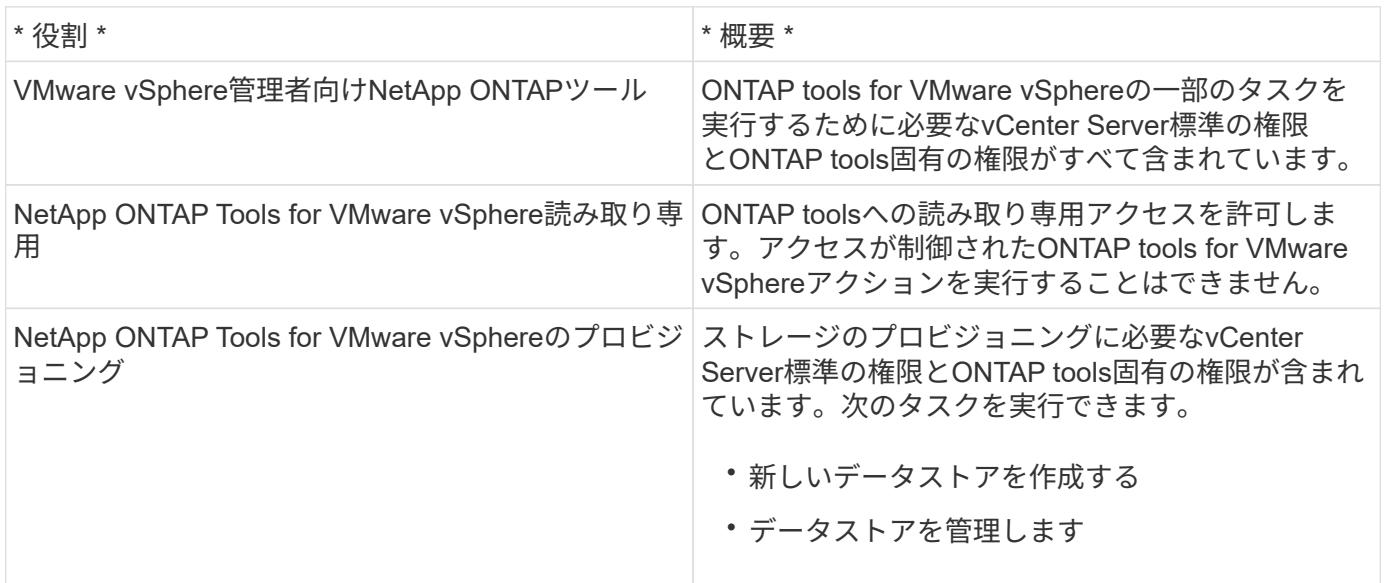

ONTAP tools Managerの管理者ロールがvCenter Serverに登録されていません。このロールは、ONTAP tools Managerに固有です。

標準のONTAP tools for VMware vSphereロールよりも制限の厳しいロールを実装する必要がある場合 は、ONTAP tools for VMware vSphereロールを使用して新しいロールを作成できます。

この場合は、必要なONTAP tools for VMware vSphereロールのクローンを作成し、そのクローンを編集して ユーザに必要な権限だけを付与します。

#### **ONTAP**ストレージバックエンドと**vSphere**オブジェクトの権限

vCenter Serverアクセス許可が十分であれば、ONTAP tools for VMware vSphereは、ストレージバックエンド のクレデンシャル(ユーザ名とパスワード)に関連付けられているONTAP RBAC権限(ONTAPロール)を確 認します。 そのストレージバックエンドでONTAP tools for VMware vSphereタスクに必要なストレージ処理 を実行するための十分な権限があるかどうかを確認する。適切なONTAP権限があれば、 ストレージバックエ ンドを使用してONTAP Tools for VMware vSphereタスクを実行できます。ストレージバックエンドで実行で きるONTAP Tools for VMware vSphereタスクは、ONTAPロールで決まります。

### <span id="page-4-0"></span>**vCenter Server** アクセス許可の要素

vCenter Server で認識されるのはアクセス許可で、権限ではありません。vCenter Server アクセス許可は 3 つの要素で構成されます。

vCenter Server には次のコンポーネントがあります。

•1つ以上の権限(ロール)

ユーザが実行できるタスクを定義します。

• vSphere オブジェクト

タスクの対象となるオブジェクトです。

• ユーザまたはグループ

タスクを実行できるユーザまたはグループを定義します。

グレーのボックスは vCenter Server 側の要素、白のボックスは vCenter Server を実行している  $(i)$ オペレーティングシステム側の要素を表しています。

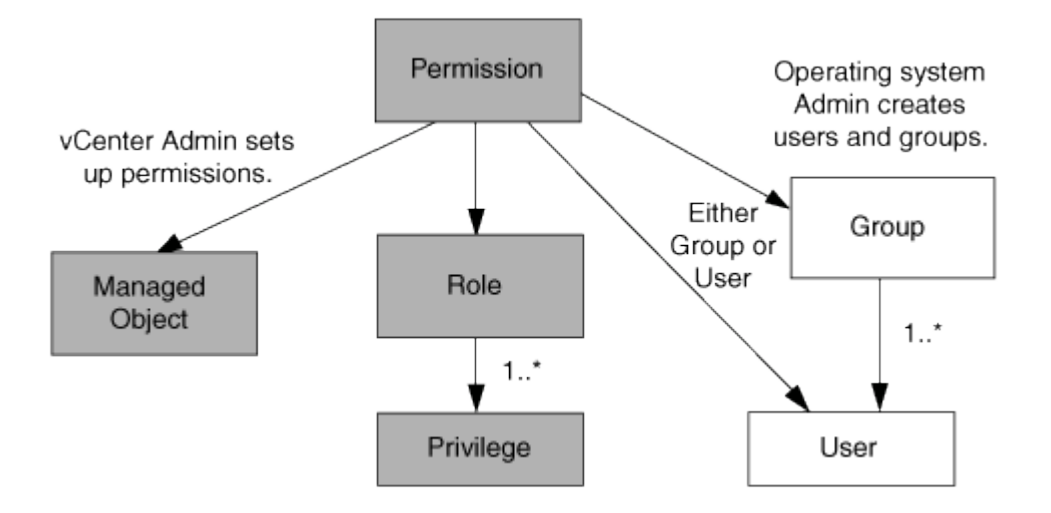

#### 権限

VMware vSphere 用の ONTAP ツールには、次の 2 種類の権限が関連付けられています。

• vCenter Server 標準の権限

vCenter Server に付属している権限です。

• ONTAP tools固有の権限

これらの権限は、特定のONTAP Tools for VMware vSphereタスク用に定義されています。ONTAP Tools for VMware vSphereに固有の機能です。

ONTAP tools for VMware vSphereのタスクには、ONTAP tools固有の権限とvCenter Server標準の権限の両 方が必要です。これらの権限は ' ユーザーのロールを構成しますアクセス許可には複数の権限を含めることが できます。これらの権限は、 vCenter Server にログインしているユーザを対象としています。

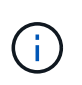

vCenter Server RBACの使用を簡易化するために、ONTAP tools for VMware vSphereに は、ONTAP tools for VMware vSphereタスクの実行に必要なONTAP tools固有の権限と標準の 権限をすべて含む標準ロールがいくつか用意されています。

アクセス許可に含まれる権限が変更された場合、そのアクセス許可が関連付けられたユーザは、更新されたア クセス許可を有効にするためにログアウトしてログインし直す必要があります。

#### **vSphere** オブジェクト

アクセス許可は vSphere オブジェクトに関連付けられます。 vCenter Server 、 ESXi ホスト、仮想マシン、 データストア、データセンター、 とフォルダ。任意の vSphere オブジェクトに権限を割り当てることができ ます。vSphere オブジェクトに割り当てられたアクセス許可に基づいて、そのオブジェクトに対してどのユー ザがどのタスクを実行できるかが決まります。ONTAP tools for VMware vSphere固有のタスクの場合、アク セス許可の割り当てと検証はルートフォルダレベル(vCenter Server)でのみ行われ、他のエンティティでは 行われません。ただしVAAIプラグインの処理は例外で、該当するESXiホストに対して権限が検証されます。

ユーザとグループ

ユーザとグループは、 Active Directory (またはローカルの vCenter Server マシン)を使用して設定できま す。その後、vCenter Serverアクセス許可を使用してこれらのユーザまたはグループにアクセスを許可し、特 定のONTAP Tools for VMware vSphereタスクを実行できるようにします。

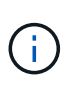

これらのvCenter Serverアクセス許可は、ONTAP tools for VMware vSphere vCenterユーザに 適用され、ONTAP tools for VMware vSphere管理者には適用されません。ONTAP tools for VMware vSphereの管理者には、デフォルトでフルアクセス権が付与され、権限を割り当てる 必要はありません。

ユーザとグループにはロールは割り当てられません。vCenter Server アクセス許可を割り当てることで、間接 的にロールが適用されます。

### <span id="page-5-0"></span>**vCenter Server**の権限の割り当てと変更

vCenter Server のアクセス許可を使用する際にはいくつかの点に注意する必要がありま す。VMware vSphere タスク用の ONTAP ツールを使用できるかどうかは、アクセス許 可を割り当てた場所、およびアクセス許可の変更後にユーザが実行した操作によって決 まります。

権限を割り当てます

vCenter Server のアクセス許可は、 vSphere のオブジェクトおよびタスクへのアクセスを制限したい場合に のみ設定します。それ以外の場合は、管理者としてログインできます。このログインでは、すべての vSphere オブジェクトに自動的にアクセスできます。

権限の割り当て先によって、ユーザが実行できるONTAP tools for VMware vSphereタスクが決まります。

場合によっては、タスクを確実に完了させるために、ルートオブジェクトなどの上位レベルに権限を割り当て る必要があります。具体的には、特定の vSphere オブジェクトには適用されない権限(タスクの追跡など) がタスクに必要な場合や、必要な権限環境が vSphere 以外のオブジェクト(ストレージシステムなど)に必 要な場合です。

このような場合は、子エンティティに継承されるようにアクセス許可を設定できます。子エンティティには、 他の権限も割り当てることができます。子エンティティに割り当てたアクセス許可は、親エンティティから継 承されたアクセス許可を上書きします。つまり、子エンティティにアクセス許可を付与して、ルートオブジェ クトに割り当てられ、子エンティティに継承されるアクセス許可の範囲を制限できます。

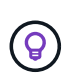

会社のセキュリティポリシーでアクセス許可を厳しく制限することが求められる場合を除き、 ルートオブジェクト(ルートフォルダとも呼ばれる)にアクセス許可を割り当てることを推奨 します。

#### アクセス許可と非 **vSphere** オブジェクト

作成したアクセス許可はvSphere以外のオブジェクトに適用されます。たとえば、ストレージシステムは vSphere オブジェクトではありません。ストレージシステムの環境権限がある場合は、tools for VMware vSphereルートオブジェクトに割り当てることができるvSphereオブジェクトがないため、その権限を含むア クセス許可をONTAP tools for VMware vSphereルートオブジェクトに割り当てる必要があります。

たとえば、ONTAP tools for VMware vSphereの「Add/Modify/Skip storage systems」などの権限を含むすべて のアクセス許可は、ルートオブジェクトレベルに割り当てる必要があります。

アクセス許可の変更

一度に変更できるアクセス許可は 1 つです。

アクセス許可に含まれる権限が変更された場合、そのアクセス許可が関連付けられたユーザは、更新されたア クセス許可を有効にするためにログアウトしてログインし直す必要があります。

### <span id="page-6-0"></span>**ONTAP Tools for VMware vSphere**のタスクに必要な権限

ONTAP Tools for VMware vSphereのタスクごとに、ONTAP Tools for VMware vSphere 固有の権限とvCenter Server標準の権限の組み合わせが異なります。

ONTAP tools for VMware vSphere GUIにアクセスするには、製品レベルのONTAP tools固有のView権限が、適 切なvSphereオブジェクトレベルで割り当てられている必要があります。この権限なしでログインする と、NetAppアイコンをクリックしたときにONTAP tools for VMware vSphereにエラーメッセージが表示さ れ、ONTAP toolsにアクセスできません。

View \*権限では、VMware vSphere用のONTAPツールにアクセスできます。この権限では、ONTAP tools for VMware vSphere内でタスクを実行することはできません。ONTAP tools for VMware vSphereのタスクを実行 するには、タスクに対する適切なONTAP tools固有の権限とvCenter Server標準の権限が必要です。

割り当てレベルによって、表示できる UI の部分が決まります。ルートオブジェクト(フォルダ)にView権限 を割り当てると、NetAppアイコンをクリックしてONTAP tools for VMware vSphereにアクセスできるように なります。

別のvSphereオブジェクトレベルにView権限を割り当てることもできますが、その場合、表示および使用でき るONTAP Tools for VMware vSphereメニューが制限されます。

### <span id="page-7-0"></span>**ONTAP Tools for VMware vSphere**で推奨される**ONTAP**ロール

VMware vSphere および Role-Based Access Control ( RBAC ;ロールベースアクセス 制御)用の ONTAP ツールを使用する際に推奨される ONTAP ロールをいくつか設定で きます。これらのロールには、ONTAP tools for VMware vSphereタスクで実行するスト レージ処理の実行に必要なONTAP権限が含まれています。

新しいユーザロールを作成するには、ONTAPを実行するストレージシステムの管理者としてログインする必 要があります。ONTAP System Manager 9.8P1以降を使用してONTAP ロールを作成できます。

各ONTAPロールには、ロールのクレデンシャルを構成するユーザ名とパスワードのペアが関連付けられてい ます。このクレデンシャルを使用してログインしないと、ロールに関連付けられたストレージ処理にアクセス できません。

セキュリティ対策として、ONTAP Tools for VMware vSphere固有のONTAPロールは階層構造になっていま す。最初のロールは最も制限が高く、ONTAP tools for VMware vSphereのストレージ処理の最も基本的なセ ットに関連する権限のみが含まれています。次のロールには、そのロール独自の権限と、前のロールに関連付 けられているすべての権限が含まれます。ロールを追加するたびに、サポートされるストレージ処理に対する 制限が少なくなります。

ONTAP Tools for VMware vSphereを使用する際に推奨されるONTAP RBACロールの一部を次に示します。ロ ールを作成したら、仮想マシンのプロビジョニングなど、ストレージに関するタスクを実行する必要があるユ ーザに割り当てることができます。

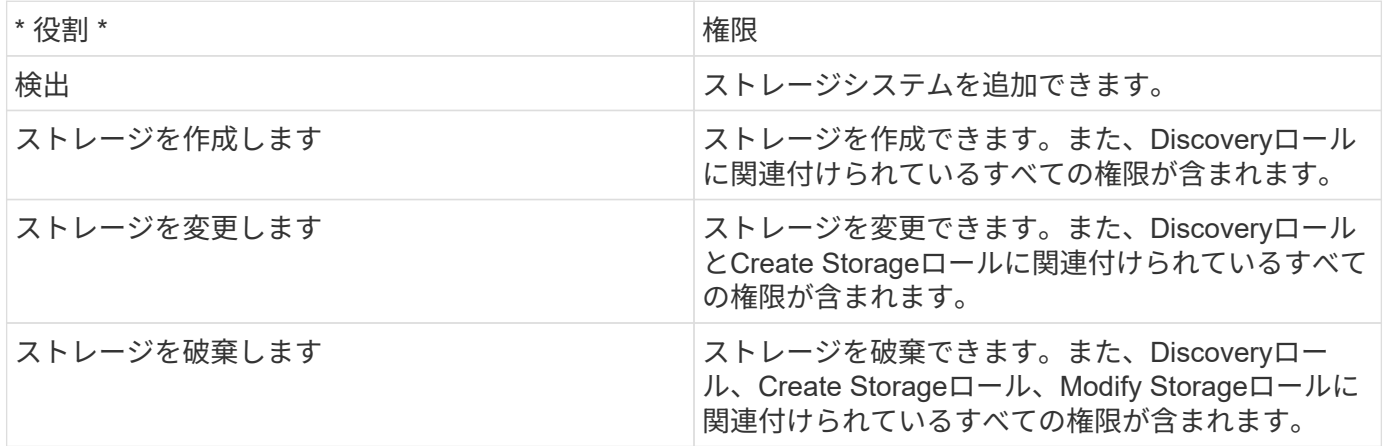

ONTAP tools for VMware vSphereを使用している場合は、Policy-Based Management(PBM;ポリシーベー ス管理)ロールも設定します。ストレージポリシーを使用してストレージを管理できます。このロールを使用 するには、「検出」ロールも設定する必要があります。

Copyright © 2024 NetApp, Inc. All Rights Reserved. Printed in the U.S.このドキュメントは著作権によって保 護されています。著作権所有者の書面による事前承諾がある場合を除き、画像媒体、電子媒体、および写真複 写、記録媒体、テープ媒体、電子検索システムへの組み込みを含む機械媒体など、いかなる形式および方法に よる複製も禁止します。

ネットアップの著作物から派生したソフトウェアは、次に示す使用許諾条項および免責条項の対象となりま す。

このソフトウェアは、ネットアップによって「現状のまま」提供されています。ネットアップは明示的な保 証、または商品性および特定目的に対する適合性の暗示的保証を含み、かつこれに限定されないいかなる暗示 的な保証も行いません。ネットアップは、代替品または代替サービスの調達、使用不能、データ損失、利益損 失、業務中断を含み、かつこれに限定されない、このソフトウェアの使用により生じたすべての直接的損害、 間接的損害、偶発的損害、特別損害、懲罰的損害、必然的損害の発生に対して、損失の発生の可能性が通知さ れていたとしても、その発生理由、根拠とする責任論、契約の有無、厳格責任、不法行為(過失またはそうで ない場合を含む)にかかわらず、一切の責任を負いません。

ネットアップは、ここに記載されているすべての製品に対する変更を随時、予告なく行う権利を保有します。 ネットアップによる明示的な書面による合意がある場合を除き、ここに記載されている製品の使用により生じ る責任および義務に対して、ネットアップは責任を負いません。この製品の使用または購入は、ネットアップ の特許権、商標権、または他の知的所有権に基づくライセンスの供与とはみなされません。

このマニュアルに記載されている製品は、1つ以上の米国特許、その他の国の特許、および出願中の特許によ って保護されている場合があります。

権利の制限について:政府による使用、複製、開示は、DFARS 252.227-7013(2014年2月)およびFAR 5252.227-19(2007年12月)のRights in Technical Data -Noncommercial Items(技術データ - 非商用品目に関 する諸権利)条項の(b)(3)項、に規定された制限が適用されます。

本書に含まれるデータは商用製品および / または商用サービス(FAR 2.101の定義に基づく)に関係し、デー タの所有権はNetApp, Inc.にあります。本契約に基づき提供されるすべてのネットアップの技術データおよび コンピュータ ソフトウェアは、商用目的であり、私費のみで開発されたものです。米国政府は本データに対 し、非独占的かつ移転およびサブライセンス不可で、全世界を対象とする取り消し不能の制限付き使用権を有 し、本データの提供の根拠となった米国政府契約に関連し、当該契約の裏付けとする場合にのみ本データを使 用できます。前述の場合を除き、NetApp, Inc.の書面による許可を事前に得ることなく、本データを使用、開 示、転載、改変するほか、上演または展示することはできません。国防総省にかかる米国政府のデータ使用権 については、DFARS 252.227-7015(b)項(2014年2月)で定められた権利のみが認められます。

#### 商標に関する情報

NetApp、NetAppのロゴ、<http://www.netapp.com/TM>に記載されているマークは、NetApp, Inc.の商標です。そ の他の会社名と製品名は、それを所有する各社の商標である場合があります。